© 2020 - 2022 Adobe. All Rights Reserved. コピー・他の方への転送・引用・アップロードなどは違法行為にあたります

1. ログイン画面にアクセスしても何も表示されない。または「here has been an error processing your request」と表示される

ログイン画面にアクセスした際に、画面に何も表示されない(真っ白の画面が表示される)、または以下のようなエラー メッセージ が表示されることがあります。

|用の禁止

 $\Box$ 

転送

П

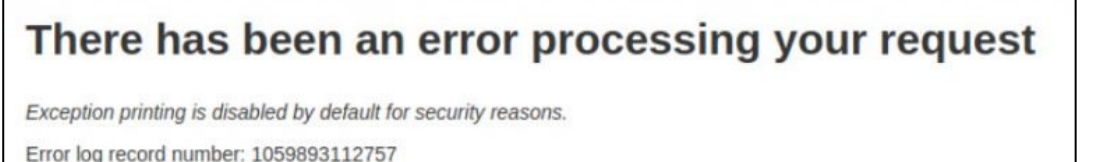

このような場合は以下の手順を試してください。

1. コマンドプロンプト(Macの場合はターミナル)でVagrantの作業ディレクトリに移動し、以下のコマンドを実行して、ゲストン<br>マシンにログインします実行し、ゲストマシンにログインします<br>CO マシンにログインします実行し、ゲストマシンにログインします Copyright コピー・転送・引用の禁止

vagrant ssh

2. 以下のコマンドでrootユーザーにスイッチします

sudo su -

3. Magentoのルートディレクトリに移動します

## cd /usr/share/nginx/html

4. generatedディレクトリを削除します

rm -rf generated

5. ファイルのパーミッションを変更します。

chown -R www-data.www-data ./

6. ブラウザで管理パネルの画面を再読み込みします